### **Sisukord**

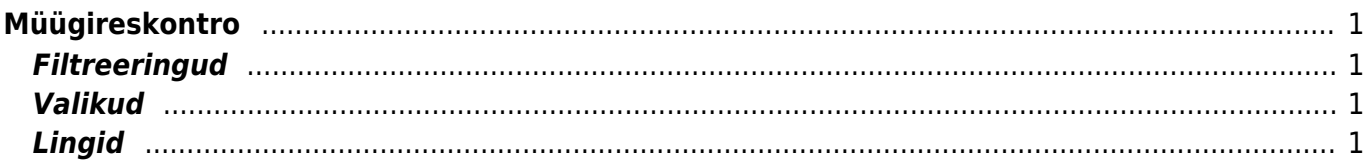

# <span id="page-2-0"></span>**Müügireskontro**

Müügireskontro on klientide ja arvete ja saldode väljavõte valitud ajahetkes.

## <span id="page-2-1"></span>**Filtreeringud**

- Klient kliendi kood dokumendil (arve või laekumine)
- Müüja need arved, kus on peal klient, kelle kliendikaardil on valitud müüja.
- Klass dokumendil oleva kliendi klass. Võib olla kooloniga eraldatud vahemik. Arvestab ka lisavälja klassi
- Aeg mis hetkega on väljavõte
- V konto kliendi võlakonto, (vastavalt kliendiklassile või üldistele seadistustele)
- EM konto kliendi ettemaksukonto
- Seeria dokumendi numbriseeria
- Kliendi lisaväli annab tulemuseks kliendid, kelle kaardil on olemas valitud lisaväli
- sisaldab otsib lisavälja sisu järgi

## <span id="page-2-2"></span>**Valikud**

- kande aja järgi aruannet vaadeldakse arve kande mitte arve aja järgi
- valuutas saldole lisaks näidatakse ka valuuta tulpa, ettemakse kursi kaupa ning lõpus valuutat kokku ja võrdluses hetkekursiga
- jaga jaotab aruande kokkuvõtte laekumata arvete summa ajalises lõikes laiali. Nt jaga 3×7 näitab maksetähtajast lähtudes oodatud laekumisi kolme möödunud ja kolme tulevase nädala jooksul.
- kliendiandmed näitab aruandes ka kliendi aadressi, telefoni, faksi ja e-maili
- Näita (lisavälja) kuvab valitud arve lisavälja sisu

# <span id="page-2-3"></span>**Lingid**

- Arve number avab arve
- Kliendi kood avab kliendi kaardi
- Tasuda avab kliendi saldo
- Ettemaks avab kliendi ettemaksude nimekirja

#### From: <https://wiki.directo.ee/> - **Directo Help**

Permanent link: **[https://wiki.directo.ee/et/mr\\_aru\\_reskontro?rev=1434622455](https://wiki.directo.ee/et/mr_aru_reskontro?rev=1434622455)**

Last update: **2015/06/18 13:14**